**Migration Oracle RAC 9***i* **nach 10***g* **und 10***g* **nach 11***g* **Frank Haney / Joachim Ploch**

# **Wincor Nixdorf auf einen Blick**

**EXPERIENCE MEETS VISION.** 

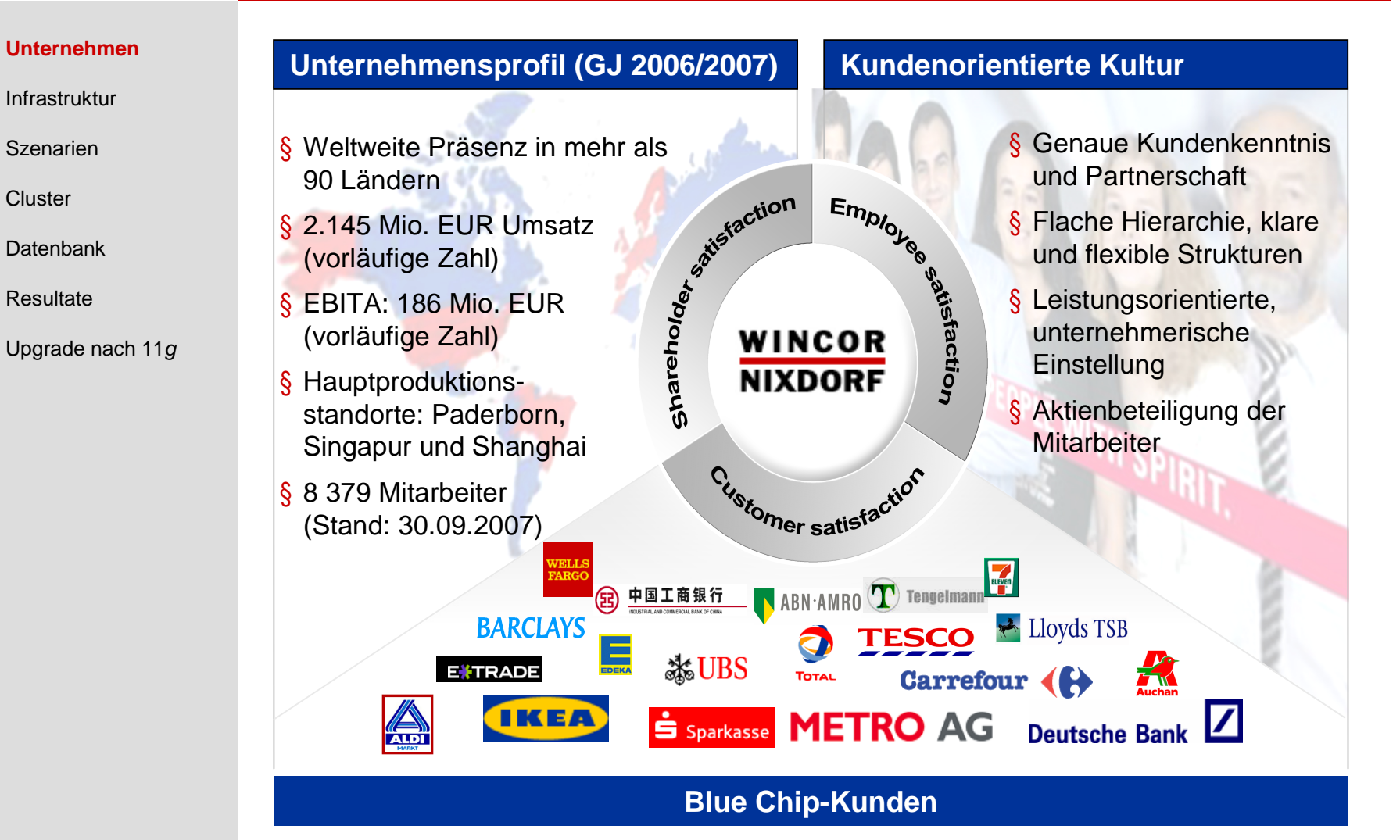

**EXPERIENCE MEETS VISION.** 

# **Weltweit vertrauen führende Unternehmen auf Wincor Nixdorf**

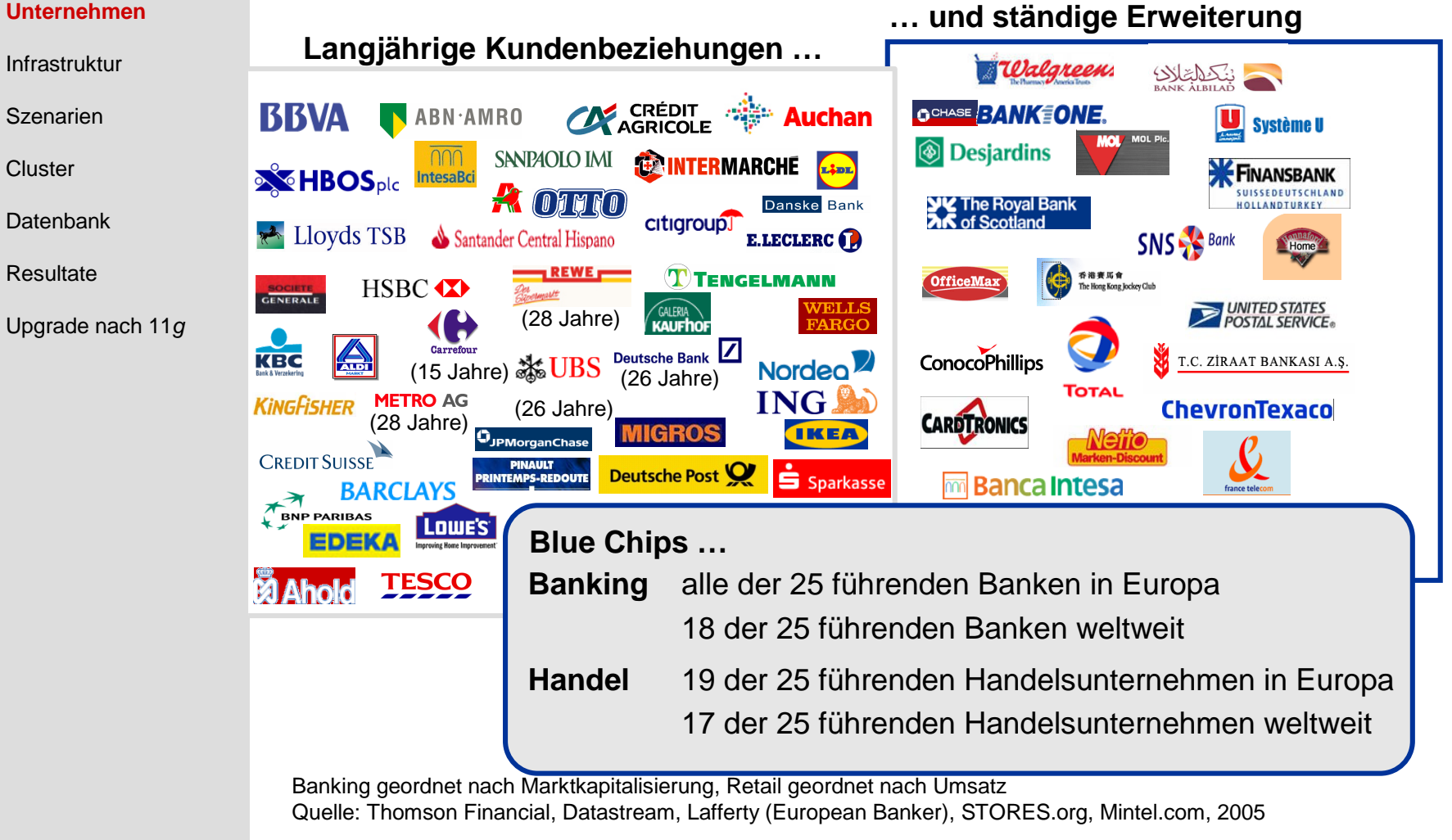

## **Das Portfolio**

**EXPERIENCE MEETS VISION.** 

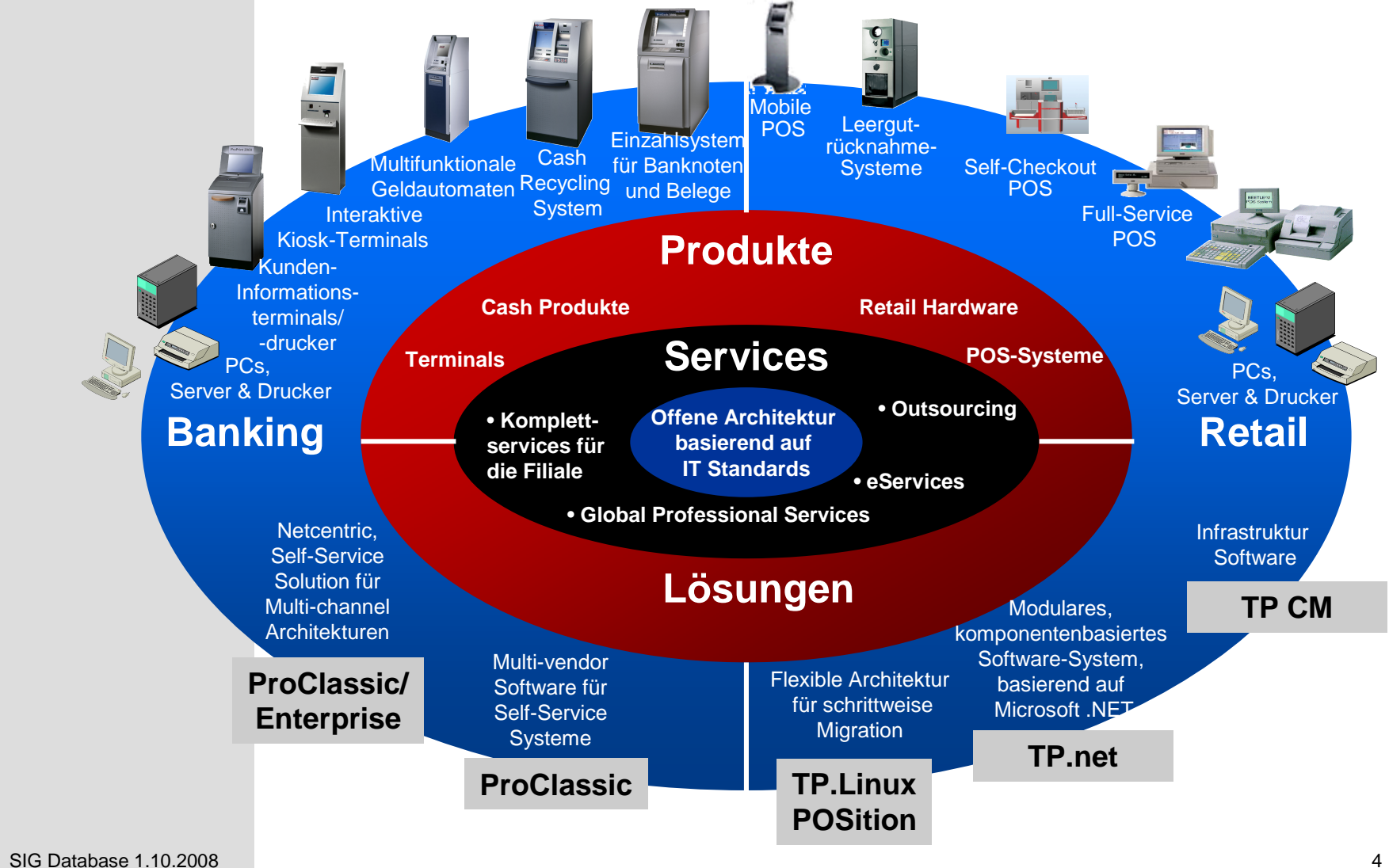

# **Einbindung des CRM-Systems**

**EXPERIENCE MEETS VISION.** 

Unternehmen

#### **Infrastruktur**

Szenarien

**Cluster** 

Datenbank

**Resultate** 

#### Upgrade nach 11*g*

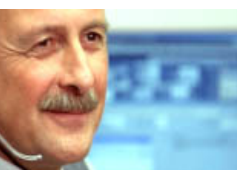

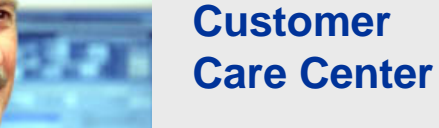

- ~10.000 Kunden n.
- >1 Mio. Anrufe/Jahr
- 80% Wincor Nixdorf Produkte n.
- 20% NCR, Diebold, IBM, etc.

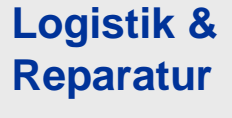

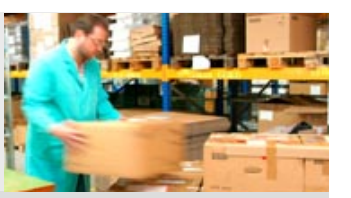

- Lieferzeiten: 24h Westeuropa, 48-72h **Weltweit** 
	- ~1.5 Mio. Ersatzteile am Lager
	- 4.500 Bewegungen täglich
	- ~170.000 Reparaturen jährlich

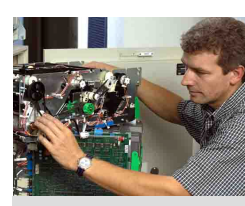

**Serviceerbringung**

- n Eigene Service End-to-End Delivery z. Z. in 21 WN Ländern mit 1.600 Außendiensttechnikern weltweit
- Service Partner-Netzwerk von >70 Partnern
- Wartung von > 750,000 IT-Systemen in Europa

#### **Consulting und System Management Expertise**

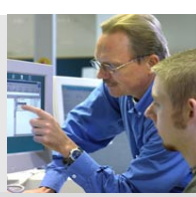

- Cash Optimization Services
- n Self Service Terminal & POS Management **Solution**
- n IT- und Business Process-Outsourcing
- PRIME Project Management Method

SIG Database 1.10.2008 5

# **Architektur des CRM-Systems**

**EXPERIENCE MEETS VISION.** 

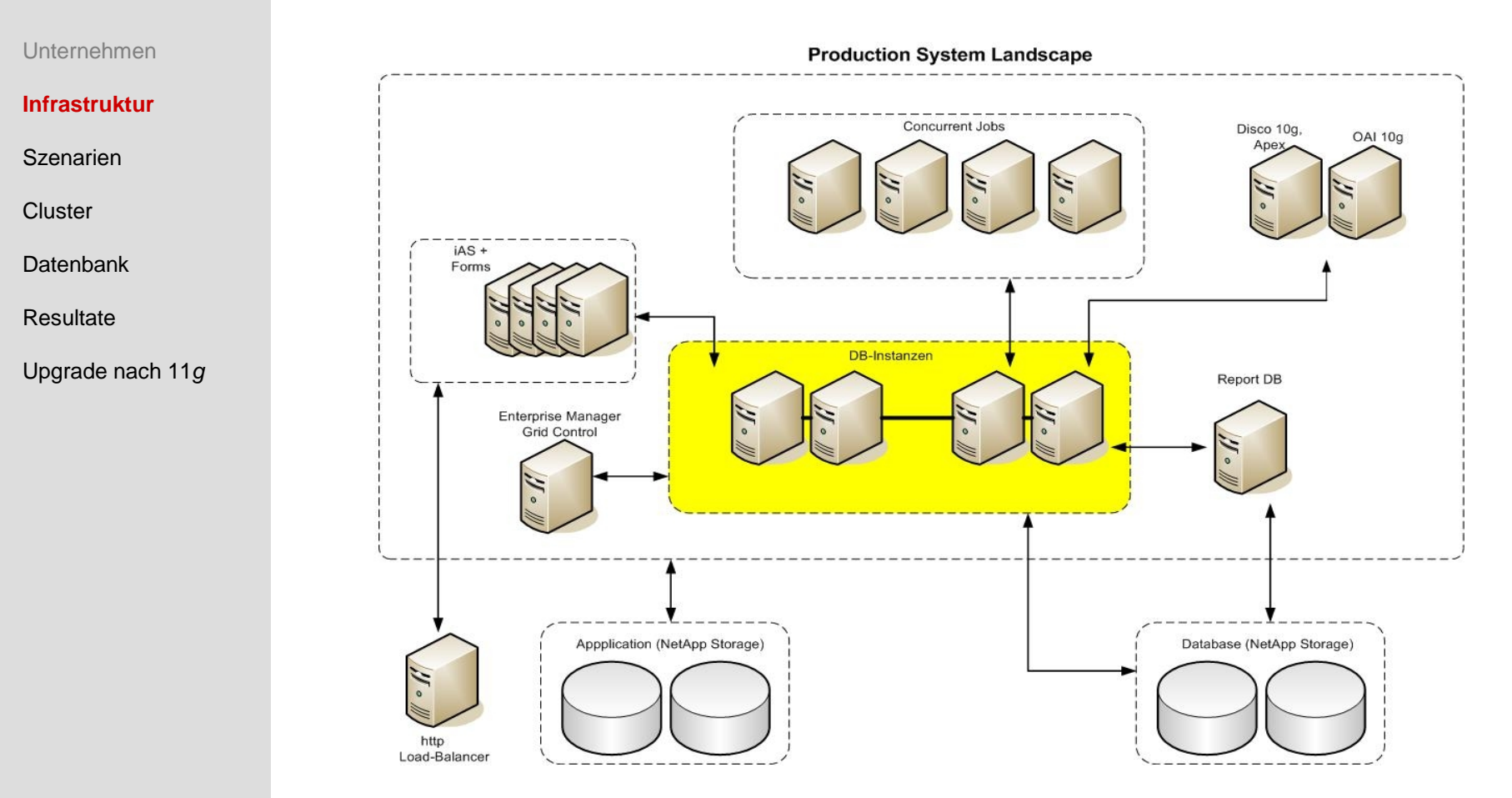

**Anmerkung:** Eine ähnliche Infrastruktur gibt es noch einmal für Entwicklung, Test und Vorproduktion.

**EXPERIENCE MEETS VISION.** 

# **Infrastruktur des CRM-Systems**

Unternehmen

**Infrastruktur**

Szenarien

Datenbank

**Resultate** 

Upgrade nach 11*g*

**Cluster** 

### **Allgemein:**

- Datenbankserver: BX630 4xAMD Opteron dual
- Betriebssystem: Linux x86-64 SLES 9 SP3 Ø
- Storage: NetApp über NAS  $\varnothing$
- Oracle Home: jeweils separater User mit eigenem Oracle Home für jede Datenbank
- Oracle Inventory: jede Installation (= User) hat  $\varnothing$ separates (globales) Inventory
- Datenbankgröße jeweils ca. 1 TB  $\varnothing$

## **Probleme:**

- Schaffung identischer lokaler Pfade für die Installationen (keine lokalen Platten)
- Alle Knoten teilen sich eine OS-Installation, d.h. schreiben in das gleiche root-Dateisystem

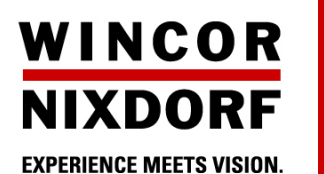

**Ziel**

Unternehmen

**Infrastruktur**

Szenarien

**Cluster** 

Datenbank

Resultate

Upgrade nach 11*g*

**Clusterware (CRS)**

Migration von **9** nach **10**

## **Cluster-Datenbanken**

Upgrade von **9.2.0.7** nach **10.2.0.3**

als *Voraussetzung* für

**Oracle Applications**

Upgrade von **Release 11.5.9** nach **12.0.3**

SIG Database 1.10.2008 8

**EXPERIENCE MEETS VISION.** 

# **Mögliche Szenarien I**

Unternehmen

Infrastruktur

#### **Szenarien**

**Cluster** 

Datenbank

**Resultate** 

Upgrade nach 11*g*

## **Neue Hardware steht zur Verfügung**

Migration mit Export/Import **Vorteile:**

- Keine Downtime für das 9*i*-Cluster und die noch nicht nach  $\boldsymbol{\mathcal{O}}$ 10*g* migrierten Datenbanken
- Die alte Umgebung wird nicht beeinträchtigt. Ø
- Die neue 10*g* Clusterware (**C**luster **R**eady **S**ervices) kann Ø sauber separat installiert und getestet werden, bevor die Datenbanken migriert werden.

## **Nachteile:**

- Die Notwendigkeit separater Hardware und die damit verbundenen Kosten
- Es wird mehr Platz auf dem NetApp Filer benötigt. Ø
- Die Downtime für die aktuell zu migrierende Datenbank ist Ø hoch, weil Export und Import ziemlich langsam sind und Datapump in 9*i* noch nicht zur Verfügung steht.

**EXPERIENCE MEETS VISION.** 

# **Mögliche Szenarien II**

Unternehmen

Infrastruktur

#### **Szenarien**

**Cluster** 

Datenbank

Resultate

Upgrade nach 11*g*

## **Neue Hardware steht** *nicht* **zur Verfügung** Migration mit Export/Import oder Upgrade **Nachteile:**

- Gleichzeitige Downtime für alle Datenbanken zur Installation Ø der 10*g* Clusterware (CRS)
- Mögliche Konflikte zwischen 9*i* und 10*g* Cluster im laufenden Ø Betrieb

## **Installation der Clusterware (CRS)**

- Mit Upgrade der Konfigurationsdatei des 9*i*-Clusters zur 10*g* Ø OCR
- Völlig autonome Installation der 10*g* Clusterware (Die Ø Installation hat keine "Kenntnis" davon, daß auf den Knoten bereits der Cluster Manager 9*i* installiert und konfiguriert ist. )

**EXPERIENCE MEETS VISION.** 

# **Upgrade der Datenbank**

Unternehmen

Infrastruktur

#### **Szenarien**

**Cluster** 

**Datenbank** 

**Resultate** 

Upgrade nach 11*g*

## **Upgrade Assistant (DBUA)**

- Weniger administrativer Aufwand  $\varnothing$
- Es ist kein manuelles Backup der Datenbank nötig.  $\varnothing$
- In den Tests traten verschiedene Fehler auf (Cluster).  $\varnothing$
- Beim Upgrade einer Apps-Datenbank sind verschiedene  $\varnothing$ Schritte für die Herstellung der Interoperabilität von Oracle Applications mit der Datenbank 10*g* nötig. Dem wird die Verwendung des DBUA nur unzureichend gerecht. (z.B. Einstellung von COMPATIBLE)

## **Manuelles Upgrade**

- Mehr Kontrolle über den Ablauf, vor allem auch für die Ø Herstellung der Interoperabilität
- Höhere Komplexität  $\varnothing$
- $\varnothing$ Manuelles Backup nötig

**EXPERIENCE MEETS VISION.** 

# **Herausforderungen**

Unternehmen

Infrastruktur

#### **Szenarien**

**Cluster** 

Datenbank

**Resultate** 

Upgrade nach 11*g*

Es steht *keine* neue Hardware zur Verfügung. Die Migration muß "in place" stattfinden. Für einen noch nicht feststehenden Zeitraum müssen produktive 9*i*- und 10*g*-Datenbanken *parallel* betrieben werden, weil es nicht möglich ist, alle im Cluster laufenden Datenbanken gleichzeitig zu migrieren.

Die Downtime für das Cluster sowie für jede einzelne Datenbank soll so *gering* wie möglich sein.

**Gewähltes Szenarium:** Völlig *autonome* Installation der Clusterware 10*g* und schrittweises, *manuelles* Upgrade der Datenbanken

**EXPERIENCE MEETS VISION.** 

# **Installation Clusterware (Vorbereitung)**

Unternehmen

Infrastruktur

Szenarien

#### **Cluster**

Datenbank

**Resultate** 

Upgrade nach 11*g*

- Herstellung der betriebssystemseitigen Voraussetzungen  $\varnothing$ für die CRS-Installation
- Installationspfade einrichten (Verschiedene  $\boldsymbol{\varnothing}$ Verzeichnisse im Storage auf allen Knoten unter dem gleichen Pfad mounten. Dazu /etc/fstab durch symbolischen Link auf lokale Datei ersetzen)
- Verzeichnis /etc/oracle muß lokal sein. Deshalb symbolischen Link auf lokales Verzeichnis anlegen.
- User und Umgebung für die CRS-Installation anlegen  $\varnothing$
- Herstellung der Benutzeräquivalenz  $\varnothing$
- Verzeichnisse für OCR und Voting Disk im Shared  $\varnothing$ Storage einrichten
- Alle Oracleprozesse auf allen Knoten stoppen Ø (Applikation, Datenbank, Listener, GSD, Cluster Manager) – **Beginn der allgemeinen Downtime**

**EXPERIENCE MEETS VISION.** 

# **Problem Upgrade OCR**

Bei der Ausführung von [root.sh](http://root.sh) auf dem ersten Knoten wird ein Upgrade der Konfigurationsdatei des 9*i*-Clusters zur 10*g*-OCR versucht. Das schlägt fehl: PROT-8: **Failed** to import data from specified file to the cluster registry Oracle Cluster Registry configuration **upgraded successfully** In ocrconfig.log steht: [ OCRCONF][2546082016]ocrconfig starts... [ OCRCONF][2546082016]Upgrading OCR data [ OCRRAW][2546082016]propriogid:1: INVALID FORMAT [ OCRRAW][2546082016]ibctx:1:ERROR: **INVALID FORMAT** [ OCRRAW][2546082016]proprinit:**problem reading the bootblock or superbloc 22** srvctl config zeigt danach die 9*i*-Datenbanken, aber keine Instanzen sind registriert, man kann keine hinzufügen und den Eintrag auch nicht aus der OCR löschen! Service Request lief von 4/2007–9/2008, letztlich ohne Resultat! **Konsequenz:** Installation der Clusterware ohne "Kenntnis" eines existierenden 9*i*-Cluster Unternehmen Infrastruktur Szenarien **Cluster** Datenbank **Resultate** Upgrade nach 11*g*

**EXPERIENCE MEETS VISION.** 

# **Installation Clusterware**

Unternehmen

Infrastruktur

Szenarien

**Cluster**

Datenbank

**Resultate** 

Upgrade nach 11*g*

- Umbenennung von srvConfig.loc auf allen Knoten (Das Ø ist Voraussetzung für eine autonome CRS-Installation, die *kein* Upgrade der Konfigurationsdatei des 9*i*-Clusters zur 10*g*-OCR versucht.)
- Wechsel in die Umgebung des CRS-Users Ø
- Ø /etc/oraInst.loc entsprechend setzen
- Installation der 10*g*-Clusterware nach Anleitung Ø
- Check, ob 10*g*-Cluster läuft Ø
- Ø Stoppen des 10*g*-Clusters
- Wechsel in die 9*i*-Umgebung des 9*i*-OCM Ø
- Rückbenennung von srvConfig.loc auf allen Knoten Ø
- Starten des 9*i*-Clustermanagers und des GSD auf allen Knoten Ø
- Starten von Listener, Datenbank und Applikation **Ende der**  Ø **allgemeinen Downtime**
- Wechsel in die Umgebung des CRS-Users
- Starten der **C**luster **R**eady **S**ervices Ø

**Resultat:** 9*i*- und 10*g*-Cluster laufen **störungsfrei** parallel.

**EXPERIENCE MEETS VISION.** 

# **Installation der Datenbanksoftware**

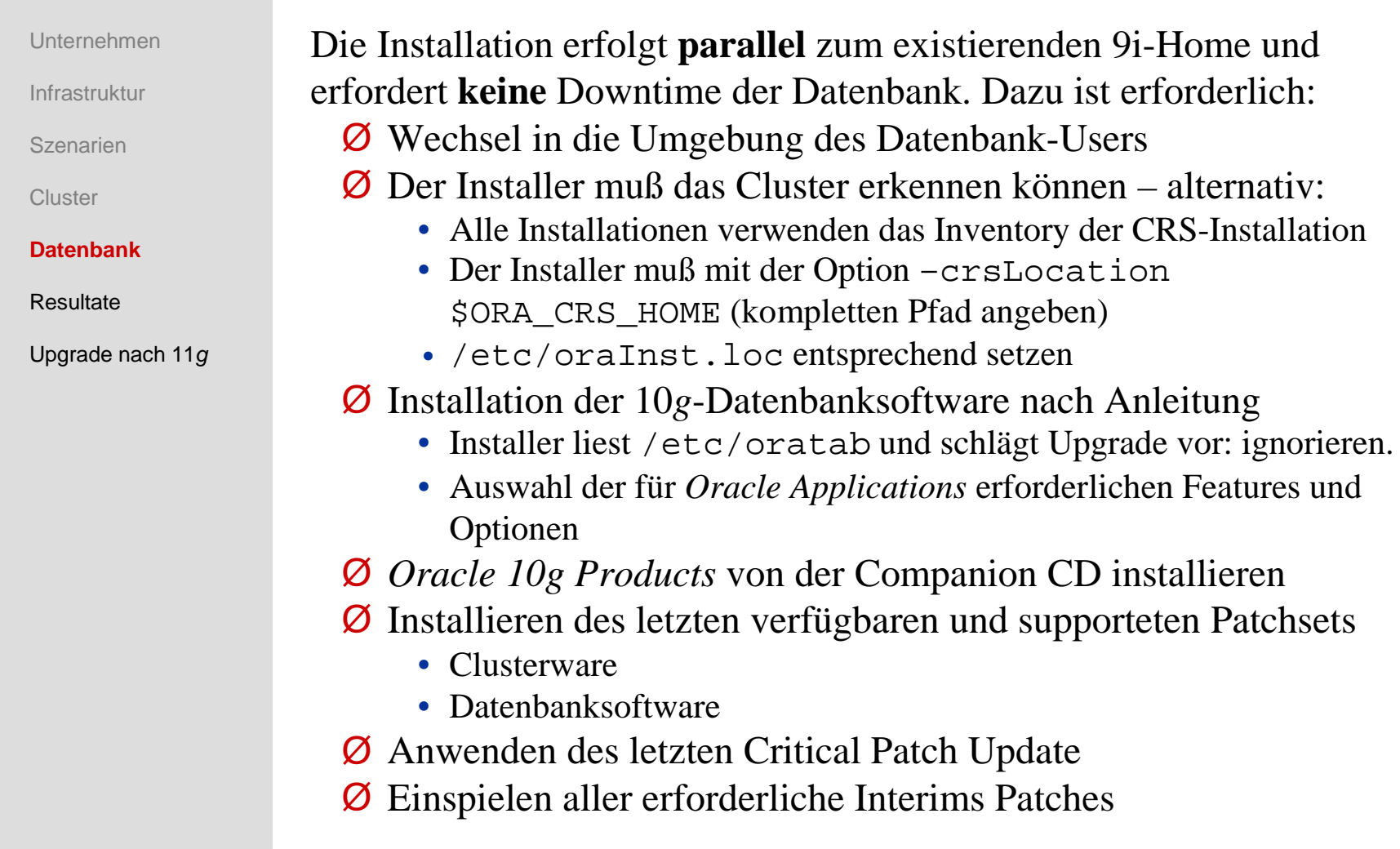

**EXPERIENCE MEETS VISION.** 

![](_page_16_Picture_165.jpeg)

**Datenbankupgrade - Vorbereitung**

# **Datenbankupgrade – Ablauf**

**EXPERIENCE MEETS VISION.** 

Infrastrukt

**Szenarier** 

**Cluster** 

![](_page_17_Picture_142.jpeg)

**EXPERIENCE MEETS VISION.** 

![](_page_18_Picture_137.jpeg)

**Datenbankupgrade – Nacharbeiten**

**EXPERIENCE MEETS VISION.** 

# **Zeitbedarf (Erfahrungswerte)**

Unternehmen

Infrastruktur

Szenarien

**Cluster** 

Datenbank

#### **Resultate**

Upgrade nach 11*g*

![](_page_19_Picture_123.jpeg)

## Bemerkungen:

- 1. Die Installation der Clusterware erfordert eine Downtime für **alle** Datenbanken im Cluster.
- 2. Das eigentliche Upgrade bedeutet Downtime **nur** für die jeweilige Datenbank.

# **Upgrade der Clusterware nach 11***g*

Unternehmen

WINCOR

**NIXDORF** 

**EXPERIENCE MEETS VISION.** 

Infrastruktur

Szenarien

**Cluster** 

Datenbank

Resultate

**Upgrade nach 11***g*

Ein Rolling Upgrade der Clusterware von 10*g* nach 11*g* ist möglich, ein Rolling Upgrade der Datenbank noch nicht.

1. Vorbereitung

- Blackout in Grid Control setzen (Cluster, Datenbankinstanzen)
- Bestandsverzeichnis in /etc/OraInst.loc richtig setzen.
- Datenbankinstanz und Nodeapps auf dem ersten Knoten stoppen srvctl stop instance -d db name -i instance name srvctl stop nodeapps -n node name
- EM-Agent auf dem ersten Knoten stoppen emctl stop agent
- In das Quellverzeichnis der Clusterware 11*g* Software wechseln und als root folgendes Skript ausführen:

[upgrade/preupdate.sh](http://upgrade/preupdate.sh) -crshome CRS\_home

-crsuser crs user

# **Upgrade der Clusterware nach 11***g*

Unternehmen

WINCOR

**NIXDORF** 

**EXPERIENCE MEETS VISION.** 

Infrastruktur

Szenarien

Datenbank

**Resultate** 

**Upgrade nach 11***g*

**Cluster** 

2. Durchführung

- OUI aus dem Quellverzeichnis der Clusterware 11*g* als Eigentümer der Clusterware aufrufen: ./runInstaller
- Prüfen, ob in das richtige Oracle Home istalliert wird
- Knoten auswählen, der auf 11*g* gebracht werden soll
- Am Ende der Installation als root folgendes Skript ausführen: \$ORA\_CRS\_HOME/install/rootupgrade Das Skript startet die CRS, die nodeapps und alle HA-Applikationen auf dem Knoten
- 3. Schritte 1 und 2 nacheinander auf den anderen Knoten durchführen
- 4. Blackout in Grid Control beenden.

## Fazit: Keine Downtime für Cluster und Appliktionen Zeitbedarf: < 1h

![](_page_22_Picture_58.jpeg)

Joachim Ploch [Joachim.Ploch@wincor-nixdorf.com](mailto:Joachim.Ploch@wincor-nixdorf.com) Tel.: 05251- 6936643

*Q&A*